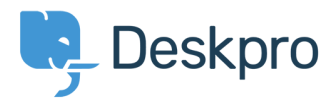

[News](https://support.deskpro.com/el/news) > [Product](https://support.deskpro.com/el/news/product) > [Product \(Admin\)](https://support.deskpro.com/el/news/product-admin) > [Set a User's organization automatically with a new](https://support.deskpro.com/el/news/posts/set-a-users-organization-automatically-with-a-new-trigger-rule) [Trigger Rule](https://support.deskpro.com/el/news/posts/set-a-users-organization-automatically-with-a-new-trigger-rule)

## Set a User's organization automatically with a new Trigger Rule

2022-09-20 - Lara Proud - [Comments \(0\)](#page--1-0) - [Product \(Admin\)](https://support.deskpro.com/el/news/product-admin)

Apply a User's organization automatically using our new **Set Organization** trigger. This new Trigger has been added to the Trigger Rule Builder so you can create or update a User's organization effortlessly.

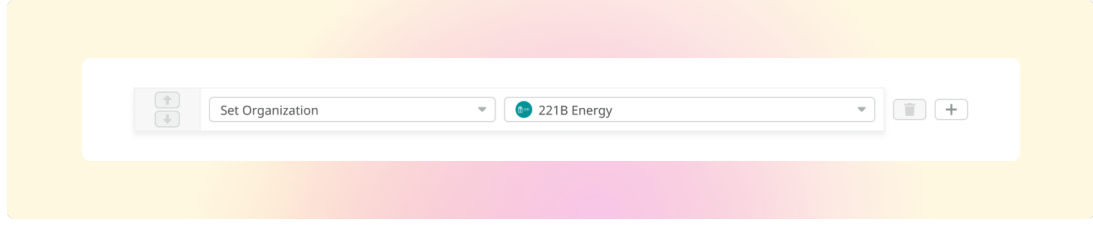

You can build this new rule to your workflows by constructing new triggers or adding it to existing ones. Go to **Business Rules** > **Triggers** to apply this to your workflows.

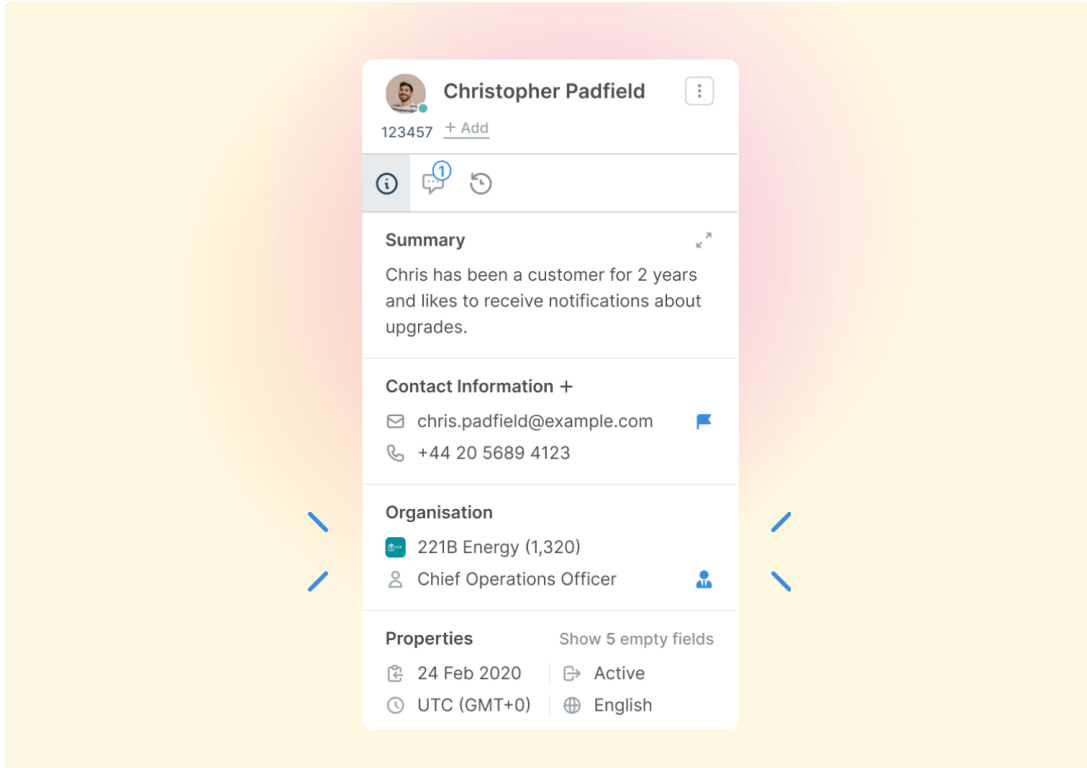

This will help you to set Users' organizations more efficiently by automatically applying a trigger to link them as a member.